# TRENDNET

## Guía de instalación rápida

## Router módem ADSL 2+ WiFi N300 TEW-723BRM

## Español **Instalación del Hardware**

Conecte la toma de teléfono proporcionada por su servicio de Internet DSL al puerto DSL de su router con el cable telefónico incluido.

Nota: Solamente se requiere un divisor DSL si utiliza la misma línea telefónica para llamadas y para Internet. (El divisor DSL y otros accesorios de cables telefónicos no se incluyen).

Para obtener una cobertura wireless óptima, se recomienda colocar las antenas verticalmente según se indica.

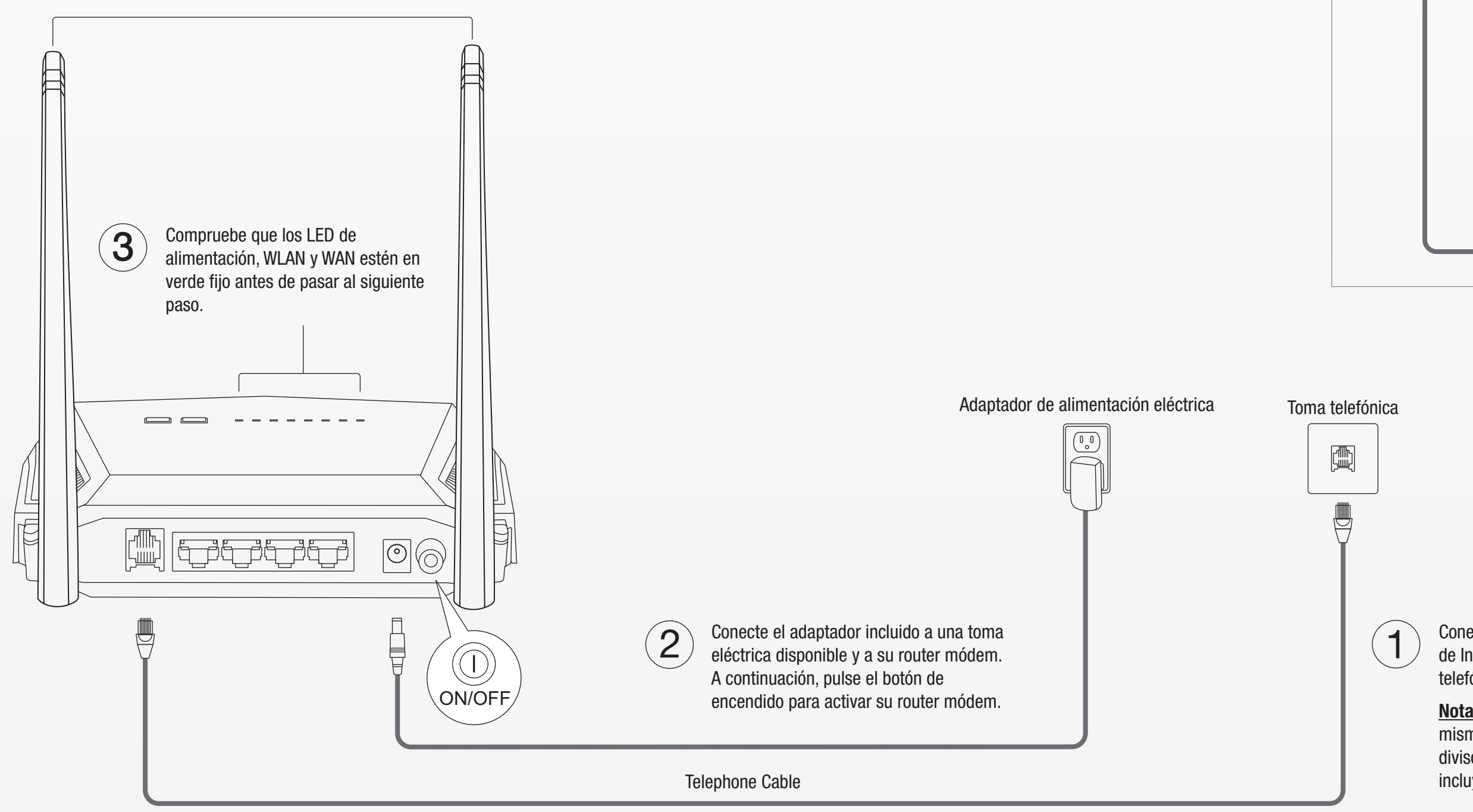

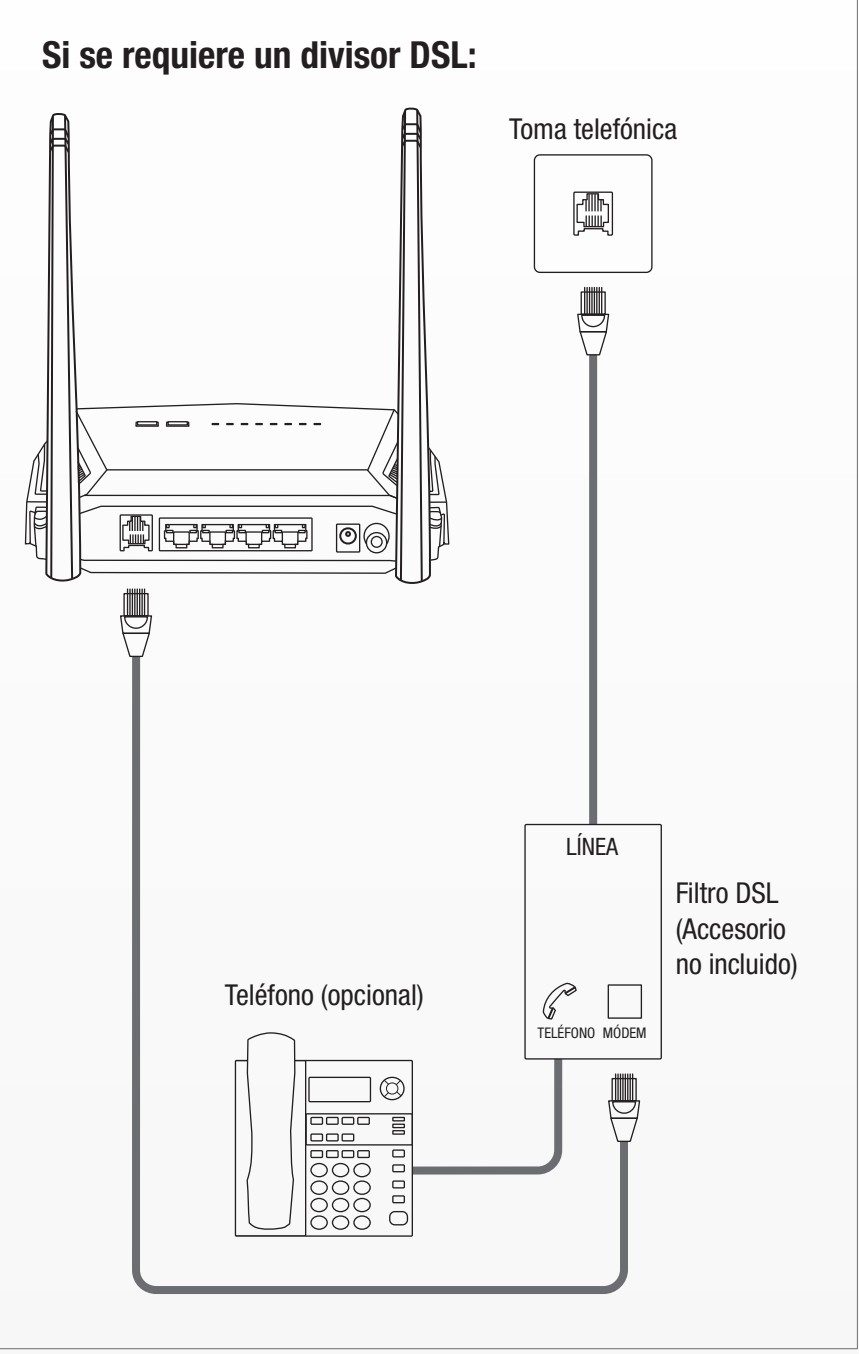

I**nformación general sobre la GPL/LGPL**<br>TRENDnet Este producto de TRENDnet incluye un programa gratuito desarrollado por terceros. Estos códigos están sujetos a la Licencia pública general de<br>GNU ("GPL") o la Licencia públ intelectual de sus desarrolladores. TRENDnet no ofrece servicio técnico para estos códigos.

Consulte también el (http://www.gnu.org/licenses/gpl.txt) ó el (http://www.gnu.org/licenses/lgpl.txt) para ver las cláusulas específicas de cada licencia. Los códigos fuentes están disponibles para ser descargados del sitio Web de TRENDnet (http://trendnet.com/downloads/list\_gpl.asp) durante por lo menos tres años a partir de la fecha de envío del producto.

También puede solicitar el código fuente llamando a TRENDnet.

20675 Manhattan Place, Torrance, CA 90501, USA. Tel: +1-310-961-5500 Fax: +1-310-961-5511

Ÿ Si el dispositivo se ha sumergido en un líquido (como lluvia o agua, excepto en productos clasificados para aplicaciones exteriores) · Si el dispositivo deja de funcionar

· Si hay desperfectos en la carcasa del dispositivo

Antes de utilizar su dispositivo de TRENDnet por primera vez, es esencial que lea y comprenda todas las instrucciones de seguridad y funcionamiento.

Mantenga las instrucciones en un lugar seguro para consultarlas más adelante.

Algunos productos de TRENDnet están clasificados para aplicaciones exteriores y pueden soportar ciertas condiciones climáticas.

Consulte la clasificación Ingress Protection (IP) del producto, así como el intervalo de humedad y temperatura de funcionamiento.

Evite siempre que los dispositivos TRENDnet estén expuestos a un calor extremo (p. ej. luz solar directa, fuego u otras fuentes de calor). En el caso de los productos clasificados para exteriores, instale el producto en un entorno que corresponda al intervalo de temperatura y humedad de funcionamiento.

#### PELIGRO por causas eléctricas

Advertencia: No abra nunca los dispositivos TRENDnet. El hacerlo supone un riesgo de descarga eléctrica.

El dispositivo contiene voltaje en todo momento, excepto al desenchufarlo de la fuente de corriente de la red eléctrica.

Los dispositivos TRENDnet no requieren mantenimiento físico.

Si se producen daños, desconecte el dispositivo TRENDnet de la toma de corriente y comuníquese con ÚNICAMENTE con un técnico competente.

- No cubra los dispositivos TRENDnet durante su funcion
- No coloque objetos pesados sobre los dispositivos TRENDnet.
- No inserte ningún objeto extraño en las aperturas de los dispositivos TRENDnet.<br>• No coloque los dispositivos TRENDnet cerca de llamas abiertas (p. ej. fuego o velas).
- Ÿ Evite que los dispositivos TRENDnet estén expuestos directamente a fuentes de calor (p. ej. luz solar directa o radiadores).

Los daños pueden consistir en lo siguiente:

· Desperfectos en el cable de corriente o enchufe

5. Configure el tiempo del router módem seleccionando su zona horaria e indicando el ajuste para el horario de verano, y haga clic en Next (Siguiente).

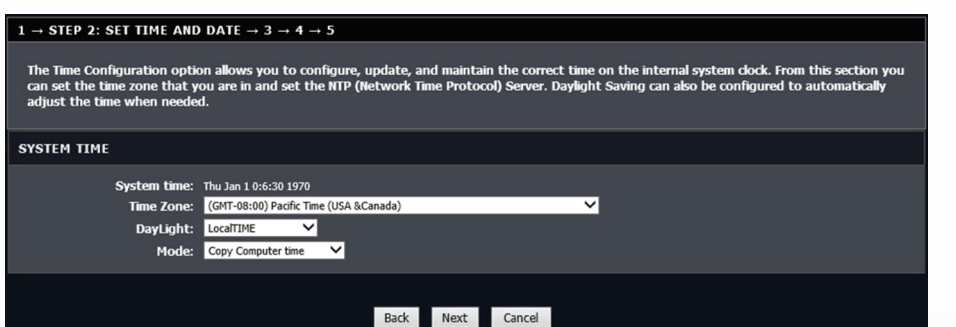

Utilice los dispositivos TRENDnet utilizando únicamente una fuente de corriente de la red eléctrica.

Para desconectar dispositivos de una fuente de la red eléctrica, retire el dispositivo o su enchufe de la toma de corriente. La toma de corriente y todos<br>los dispositivos de la red conectados deben estar accesibles para po

Los dispositivos TRENDnet están concebidos para uso en interiores y en un lugar seco (excepto en productos clasificados para aplicaciones exteriores).

Para limpiar un dispositivo TRENDnet, desconéctelo de la toma de corriente primero y utilice únicamente una toalla seca

### PELIGRO por sobrecalentamiento

7. Utilice la configuración por defecto o modifique las opciones wireless y haga clic en Next (Siguiente). Por defecto, se ha configurado una SSID (nombre Wi-Fi) y una clave wireless (contraseña Wi-Fi) únicos en su módem router. Si cambia la configuración por defecto, escriba las nuevas opciones wireless para poder consultarlas a la hora de conectar sus otros dispositivos wireless a la red wireless de su módem router.

 $1 \rightarrow 2 \rightarrow 3 \rightarrow$  STEP 4: CONFIGURE WIRELESS NETWORK  $\rightarrow 5$ nge the default WiFi Key<mark>/</mark><br>rwise click "Skip" to keep **Z** Enable Your Wireless Network Your wireless network needs a name so it can be easily re<br>the pro-configured network name ises, it is highly re Wireless Network Name (SSID) · TRENDnet723-99U0 /1~32 characters elect "Visible" to publish your wireless network and SSID can be found by wireless dients,or select "Invisible" to hide your wireless network so<br>hat users need to manually enter SSID in order to connect to your wireless ne **Visibility Status** O Visible **O** Invisible .<br>In order to protect your network from hackers and unauthorized users, it is highly rec<br>network security settings. led you choose one of the following wireless O WPA2-PSK  $\bullet$  None  $\bullet$  WEP **WPA-PSK** rt WPA2-PSI iter your wireless security key red Key: 723B2C3D400  $(8-63$  characters, such as a  $\sim$ z, A  $\sim$ z, or 0 $\sim$ 9, i.e.  $\frac{10}{2}$ 60 ress12387 .<br>Note: You will need to enter the same key here into your wireless dients in order to enable proper wireless co Back Next Skip Cancel 8. Haga clic en Finalizar para dar fin a la instalación y espere hasta que se apliquen las

No interconecte múltiples dispositivos TRENDnet.

Instale los dispositivos TRENDnet únicamente en lugares con ventilación adecuada (las ranuras y aperturas de la carcasa se utilizan para ventilar).

Registro de la Garantía del Producto Por favor tome un momento para registrar su producto en línea. Ir al sitio Web de TRENDnet en: www.trendnet.com/registe

Número gratuito de EE.UU/Canadá: **1-866-845-3673**<br>Números de teléfono regionales disponibles en el voya Números de teléfono regionales disponibles en el www.trendnet.com/support

Certificaciones Este dispositivo cumple con la Parte 15 de las normas de la FCC. La operación está sujeta a la las dos condiciones siguientes

#### Garantía limitada

Nota El fabricante no se hace responsable de las interferencias de radio o de televisión causada por modificaciones no autorizadas a este equipo. Tal modificaciones pueden anular la autorización del usuario para utilizar el equipo

TRENDnet garantiza que sus productos carecen de defectos en el material y la fabricación, en condiciones de uso y funcionamiento normales. Los periodos específicos de garantía figuran en cada una de las páginas de producto del sitio web de TRENDnet.

### Wireless

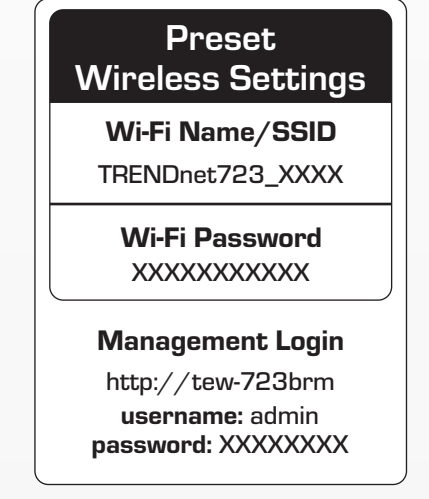

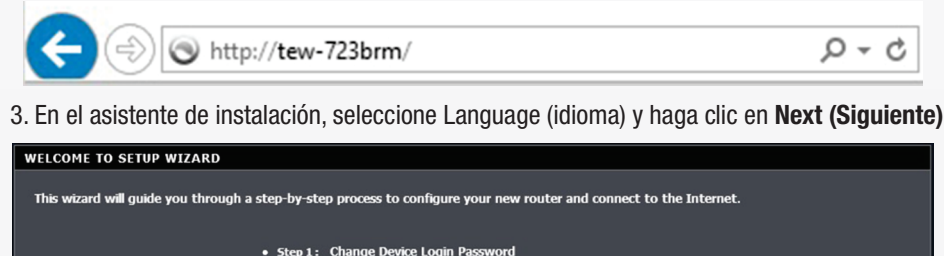

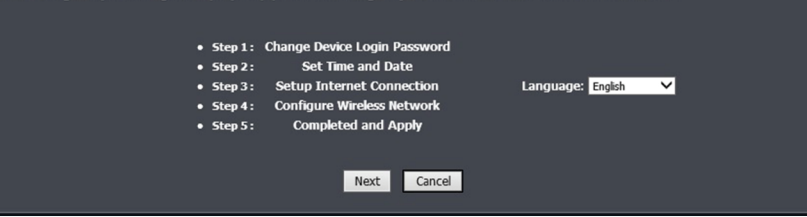

6. Seleccione su País e ISP (proveedor de servicios de Internet). Si se requiere, indique toda otra información como el nombre de usuario y la contraseña, y/o la configuración de direcciones IP estáticas, y después haga clic en **Next (Siguiente)**. Si su país o ISP no figura en la lista, seleccione Others (otros) y proporcione manualmente la información requerida. Quizá deba comunicarse con su ISP para averiguar los datos de configuración de su conexión a Internet.

 $1 \rightarrow 2 \rightarrow$  STEP 3: SETUP INTERNET CONNECTION  $\rightarrow$  4  $\rightarrow$  5 .<br>Please select your Country and ISP (Internet Service Provider) from the list below. If your Country or ISP is not in the list, plea  $0 - 255$ 

### Back Next Cancel

opciones de configuración; seguidamente, compruebe su conexión a Internet accediendo a sitios web mediante su navegador web. Los indicadores LED de DSL e Internet estarán en verde fijo cuando se establezca la conexión a Internet DSL.

4. Utilice la configuración por defecto o modifique las opciones wireless y haga clic en Next (Siguiente). Por defecto, se ha configurado una SSID (nombre Wi-Fi) y una clave wireless (contraseña Wi-Fi) únicos en su módem router. Si cambia la configuración por defecto, escriba las nuevas opciones wireless para poder consultarlas a la hora de conectar sus otros dispositivos wireless a la red wireless de su módem router.

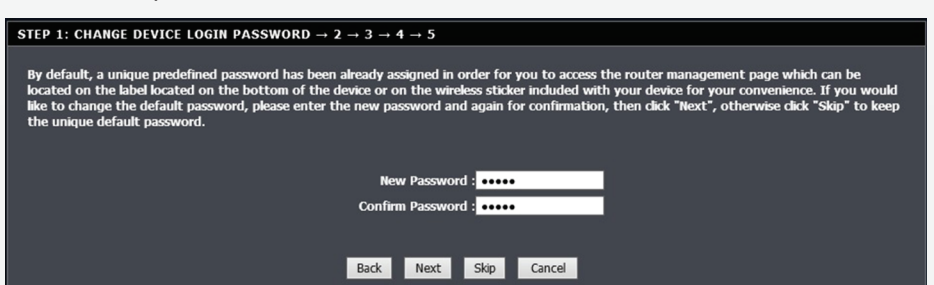

TRENDnet 20675 Manhattan Place

Torrance, CA 90501 USA

## Precisiones sobre seguridad A

1. Conecte su computadora al router (por cable o wireless).

## Instalación mediante un navegador web

Conecte su computadora a uno de los cuatro puertos LAN (LAN1-4) utilizando el cable Ethernet incluido, según se indica.

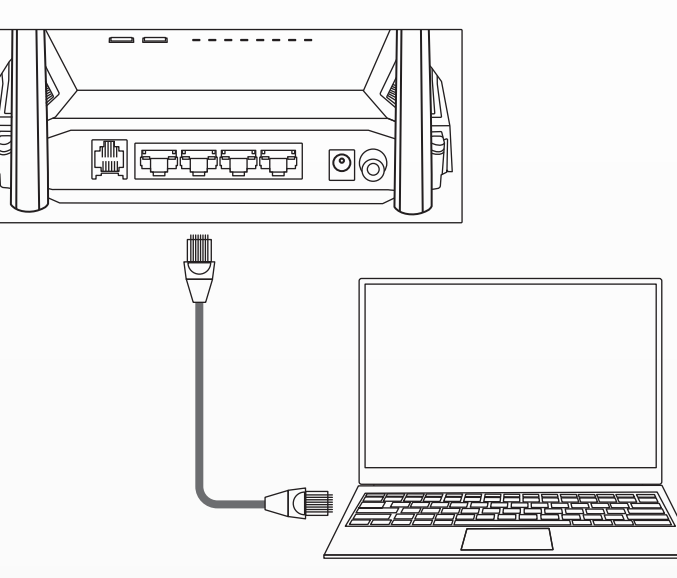

### Por cable

Conecte su computadora en modo wireless utilizando la SSID (nombre Wi-Fi) predefinida y la clave wireless (contraseña Wi-Fi) que se indica en la etiqueta de configuración wireless predeterminada, o en la etiqueta del dispositivo situada en la parte inferior del router.

2. Abra su navegador web desde la computadora conectada y escriba http://tew-723brm o http://192.168.10.1 en la barra de direcciones de su navegador web.

Soporte Técnico

Si usted tiene alguna pregunta sobre la instalación del producto , Por favor, póngase en contacto con nuestro Soporte Técnico.

( 1 ) Este dispositivo no puede causar interferencias perjudiciales. ( 2 ) Este dispositivo debe aceptar cualquier interferencia recibida. Incluyendo la interferencia que puede provocar un funcionamiento no deseado.

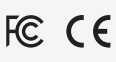

#### Advertencia

En todos nuestros equipos se mencionan claramente las caracteristicas del adaptador de alimentacón necesario para su funcionamiento. El uso de un adaptador distinto al mencionado puede producir daños fisicos y/o daños al equipo conectado. El adaptador de alimentación debe operar con voltaje y frecuencia de la energia electrica domiciliaria exitente en el pais o zona de instalación.

Residuos electrónicos o productos eléctricos no deben descartarse  $\cancel{\mathbb{X}}$ con los desechos domésticos. Por favor, recicle en las instalaciones correspondientes. Chequear con las autoridades locales o tiendas especializadas acerca del reciclado.